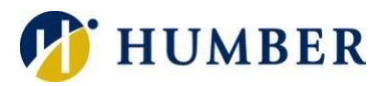

# **Voicemail**

# Quick Reference Guide

# Layout

On your desk phone, there is a red indicator light on the receiver. This is the Message Waiting Indicator; it lights up solid red to signal an unread voice message. A flashing red light signals an incoming call.

# Logging In

Using Your Workplace Phone: Press the Messages button and key in your voicemail password (PIN).

Using Another On-campus Phone: Press the Messages button. Then, press the \* key and log in using your voicemail username and password (PIN).

Calling In from Off Campus: Dial 416.673-6711 and log in using your voicemail username and password (PIN).

**IMPORTANT**: Your voicemail username and password (PIN) are NOT the same as your telephone credentials.

#### Resetting Your Password

Should you forget your voicemail password (PIN), please visit myVoicemail.humber.ca to reset it on your own or contact the I.T. Support Centre.

# Setting Up Your Voicemail

Setting up your mailbox for the first time is quick and easy and a necessary step for it to properly work:

- 1) Press the Messages button on your phone.
- 2) Key in your voicemail password (PIN).
- 3) Follow the setup wizard to:
	- a. Change your password
	- b. Record a personal verification
	- c. Record a personalized greeting
- 4) Log out or hang up when finished.

Please Note: Your voicemail password must be at least six digits and may not be any of your three previous passwords. Also, your password must not be a series of consecutive digits (example: 123456).

**IMPORTANT**: Voice dialing will NOT work for your extension if you do not record your personal verification.

#### Tips for Recording a Greeting

Remember to include the following details in your personal voicemail greeting:

- Name and Title
- School/Department
- Office Hours
- Alternate Contact

Be sure to record your greeting in a quiet place. Also, be sure to speak slowly and clearly.

# Voicemail Etiquette

Check your voicemail daily. If you are going to be away for an extended period, consider recording an out-ofoffice greeting and directly forwarding your extension to voicemail.

To Instantly Forward All Calls to Voicemail: Press the Forward All softkey on your telephone phone and then press the Messages button.

# Working with Voicemail through Your Phone

#### Main Menu

Hear new messages- 1

Send a message- 2

Review saved messages- 3, 1

Change setup options- 4

Change greetings- 4, 1

Alternate greeting on or off- 4, 1, 2

Change message notification- 4, 2, 1

Change recorded name- 4, 3, 2

### Listening to a Message

Rewind- 1

Play previous message-

Play next message- 1, 6

Pause or resume- 2

Fast-forward- 3

Fast-forward to end- 3, 3

Forward message- 3, 3, 6

Delete message- 3, 3, 7

Reply- 3, 3, 8

Slow playback- 4

Play message properties- 5

Fast playback- 6

Skip message, save as is- #

Skip message, save as new- #, #

Cancel or back up- \*

Help- 0

# Navigating Your Mailbox

Skip back- 1

Play previous message- 1, 4

Play next message- 1, 6

Replay message- 4

Play message properties- 5

Forward message- 6

Delete- 7

Reply- 8

Reply to all- 8, 2

Save as is- #

Save or restore as new- #, #

Cancel or back up- \*

Help- 0

Recording a Message

Send message- #

Add name- 9, 1

Flag as urgent and send- 1, #

Request receipt and send- 2, #

Flag as private and send- 3, #

Set future delivery- 4

Review recording- 5

Re-record- 6

Add to the message- 7

End a recording- #

Pause or resume- 8

#### Unified Messaging

Voice messages are also sent to your e-mail mailbox (Outlook) for processing. Note that the subject of the email details who called and from what number said call was placed.

Helpful Tip: Consider using Outlook folders to help organize your voice messages.

**IMPORTANT**: Listening to a message in Outlook flags the message as "read" on your phone. Also, deleting a message in Outlook deletes it from your voice mailbox.

#### Jabber

Voice messages are also accessible through Jabber on your computer as an alternative (play, delete, forward, call, etc.) to Outlook and your telephone.

**IMPORTANT**: Listening to a message in Jabber flags the message as "read" on your phone. Also, deleting a message in Jabber deletes it from your voice mailbox.

# Help & Support

Please contact the I.T. Support Centre if you experience any issues. Phone: 1 (416) 675-6622 ext. 8888 Web Chat: https://humber.ca/techtalk Campus Location: A212 (Lakeshore) or Tech Zone – H109 (North) or IGS – 5th floor